## **30. PUBLICAR NOTÍCIAS**

Por defeito, quando se cria um curso, ele tem um fórum com as notícias genéricas mais recentes que todos os alunos recebem, permitindo-lhe uma comunicação fácil com os alunos ou os professores do curso. Este fórum tem o nome *Notícias* e é facilmente acessível no bloco *Ultimas notícias*.

Também existe o bloco *Últimas notícias* na *Página principal do sítio*.

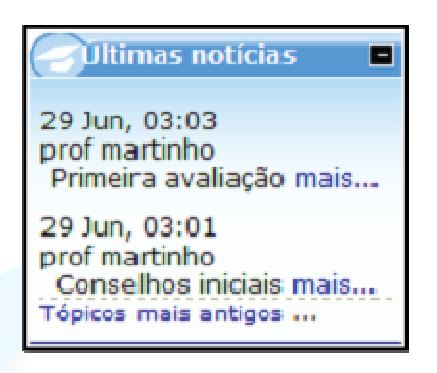

*Figura 48 - Bloco com as últimas notícias do curso* 

O número de notícias mais recentes visível, pode ser definido na página de *Configuração do curso* (Administração/Configurações) no campo *Notícias a mostrar*.

Se colocar o valor zero, o bloco não aparecerá.

## **ADICIONAR UMA NOTÍCIA**

As notícias podem ser publicadas na *Página principal* do sítio ou na *Página principal duma disciplina* com o procedimento da imagem seguinte.

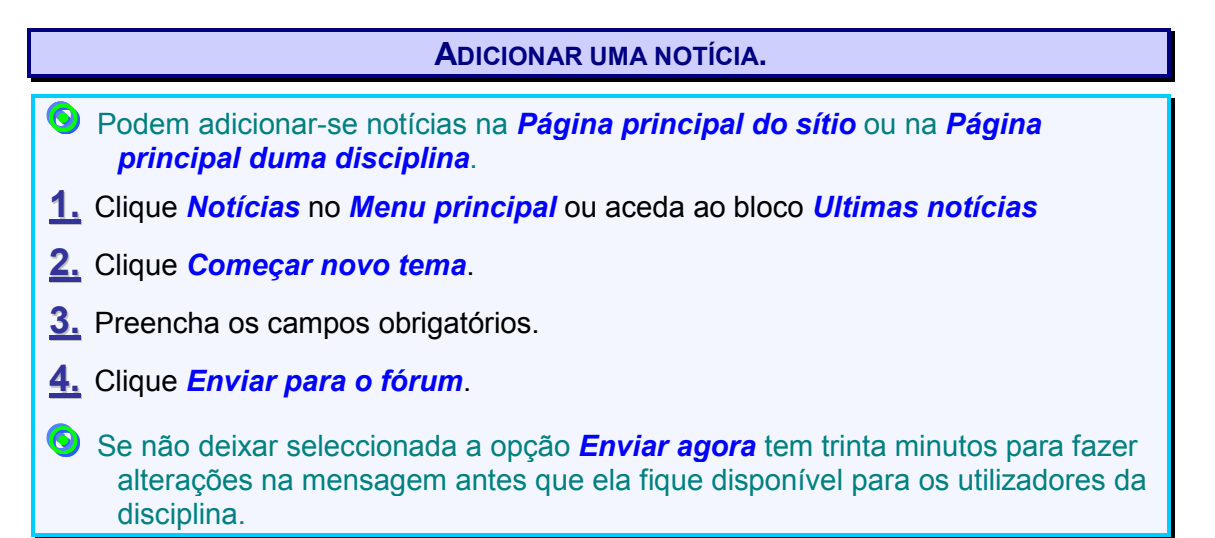

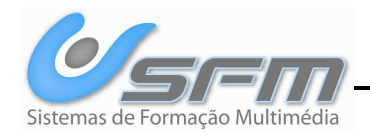

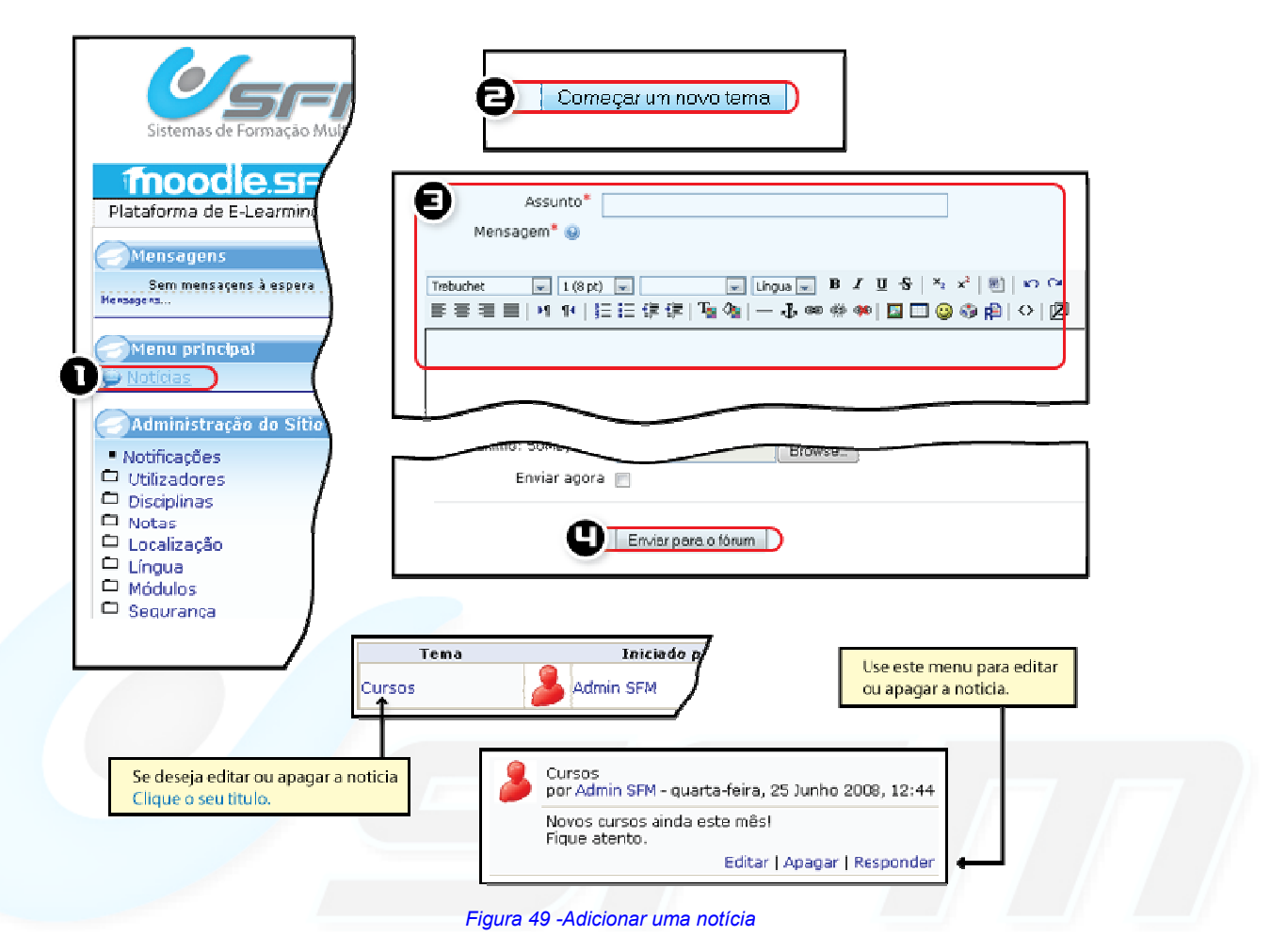

## **EDITAR OU REMOVER UMA NOTÍCIA**

Para editar ou remover uma notícia, através do *Menu principal* clique *Notícias*.

Também podem ser editadas ou removidas notícias de quaisquer outros fóruns.

## **EDITAR OU REMOVER UMA NOTÍCIA.**

- Pode editar ou remover notícias em qualquer página que tenha *Menu principal* como por exemplo a página principal, ou a página de uma disciplina.
- **1.** Clique *Notícias* no *Menu principal*.
- **2.** Clique no tema da notícia que deseja editar.
- **3.** No fim da notícia clique *editar* ou *remover*.
- **4.** Faça as alterações que pretende e clique *Gravar alterações*.

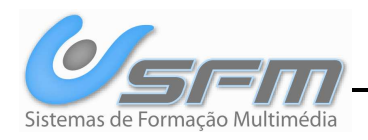